#### JAVA – JDBC Java Database Connectivity

- Permite o acesso a banco de dados
- Uma das formas de acesso é utilizando o driver JDBC-ODBC que permite a conexão através de um DRIVER ODBC
- □ O ODBC (Open Database Connectivity) é um padrão para acesso aos banco de dados mais utilizados no mercado: SQLSERVER; ORACLE; MYSQL; POSTGRES; MS ACCESS;
	- COMO FUNCIONA
	- TIPOS DE DRIVERS
	- COMO UTILIZAR

#### Java JDBC Como funciona

**EXISTEM Várias formas de conexão de uma aplicação Java com o banco** de dados

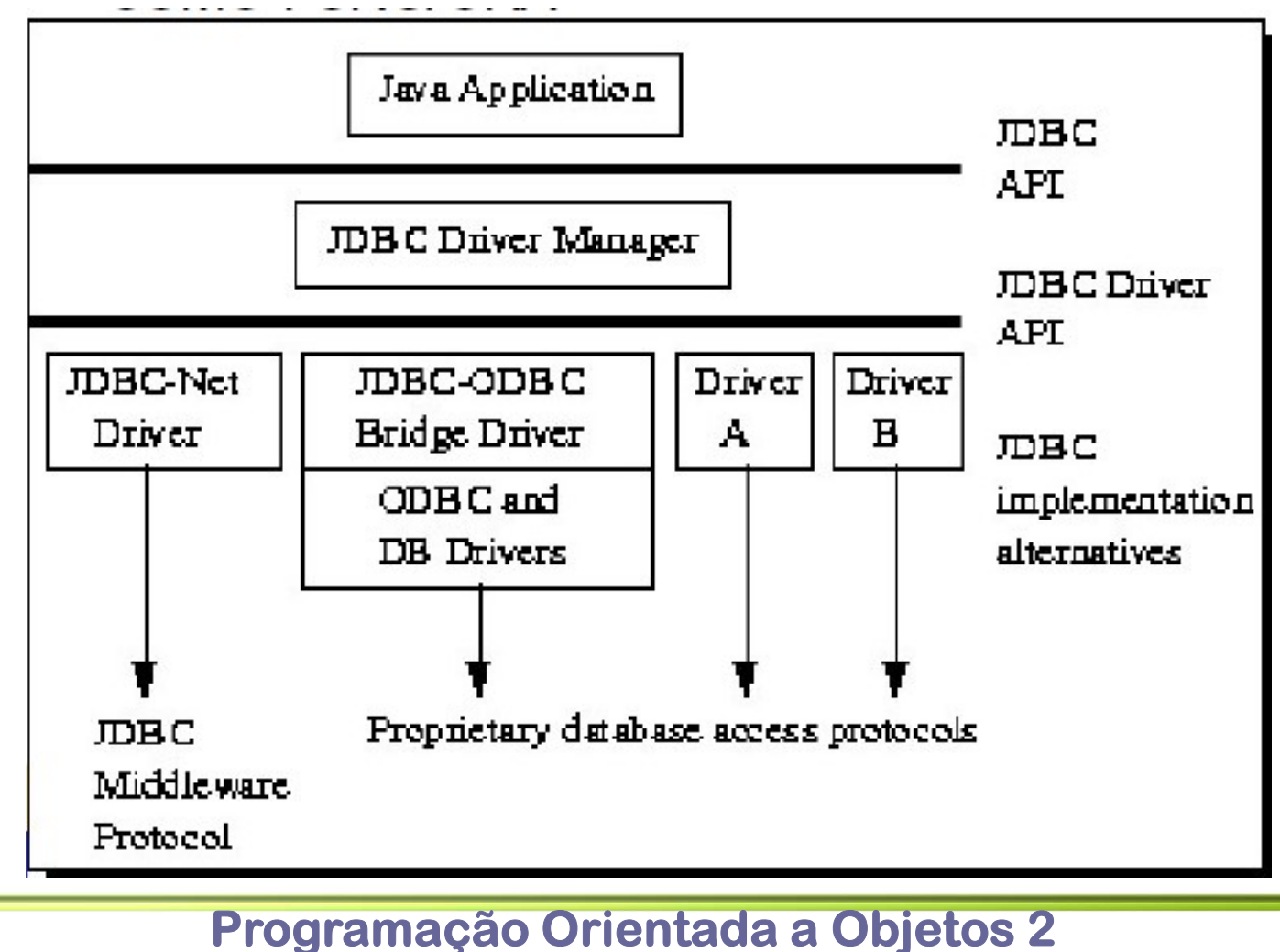

- Java JDBC Tipos de Drivers<br>
o Os drivers baseados na tecnologia JBDC são divididos em quatro tipos<br>
ou categorias. **Java JDBC — Tipos de Drivers**<br> **D** Os drivers baseados na tecnologia JBDC são divididos em quatro tipos<br> **D** Os drivers do tipo 1, podem ser utilizados sempre que não houver um ou categorias. **Java JDBC — Tipos de Drivers**<br> **D** Os drivers baseados na tecnologia JBDC são divididos em quatro tipos<br>
ou categorias.<br> **D** Os drivers do tipo 1, podem ser utilizados sempre que não houver um<br>
driver específico para um d **Exercise School Control Control Control Control Contrivers**<br>Os drivers baseados na tecnologia JBDC são divididos em quatro tipos<br>ou categorias.<br>Os drivers do tipo 1, podem ser utilizados sempre que não houver um<br>driver es **A JDBC — Tipos de Drivers**<br>rivers baseados na tecnologia JBDC são divididos em quatro tipos<br>ategorias.<br>rivers do tipo 1, podem ser utilizados sempre que não houver um<br>respecífico para um determinado banco de dados<br>JDBC-OD
	- **VA JDBC Tipos de D**<br>
	Dis drivers baseados na tecnologia JBDC são d<br>
	Ju categorias.<br>
	Dis drivers do tipo 1, podem ser utilizados semp<br>
	Iriver específico para um determinado banco de<br>
	1. JDBC-ODBC + ODBC driver<br> **a** Java
		- 1. JDBC-ODBC + ODBC driver
			- cada cliente que realiza acesso ao banco.
		- - Neste caso as chamadas JDBC são convertidas diretamente em chamadas para a API dos banco de dados. Neste caso também é necessário que um código binário específico esteja presente no cliente

# $\frac{Java \, JDBC - Tipos de Driver S}{\frac{3}{2}}$ <br>Driver Java Puro, JDBC-Net<br>Beste driver traduz chamadas JDBC em chamadas para um protocolo de **Va JDBC – Tipos de**<br>3. Driver Java Puro, JDBC-Net<br> $\frac{a}{\pi}$  Este driver traduz chamadas JDBC em cham<br>Rede/DBMS independente que em seguida é

- 
- **Este driver Tippes de Drivers**<br>
Driver Java Puro, JDBC-Net<br>
Este driver traduz chamadas JDBC em chamadas para um protocolo de<br>
Rede/DBMS independente que em seguida é traduzido para o DBMS por um<br>
servidor. Este Middlewar Rede/DBMS independente que em seguida é traduzido para o DBMS por um **SERVIDES - TIPOS de Drivers**<br>For Java Puro, JDBC-Net<br>Este driver traduz chamadas JDBC em chamadas para um protocolo de<br>Rede/DBMS independente que em seguida é traduzido para o DBMS por um<br>servidor. Este Middleware permite diferentes BD Va JDBC – Tipos de Drivers<br>
3. Driver Java Puro, JDBC-Net<br>
Este driver traduz chamadas JDBC em chamadas para um protocolo Rede/DBMS independente que em seguida é traduzido para o DBI<br>
servidor. Este Middleware permite que **JDBC — Tipos de Drivers**<br>
er Java Puro, JDBC-Net<br>
Este driver traduz chamadas JDBC em chamadas para um protoco<br>
Rede/DBMS independente que em seguida é traduzido para o DBN<br>
servidor. Este Middleware permite que cliente j
- - Neste caso as chamadas JDBC são convertidas diretamente para o protocolo utilizado pelo DBMS, permitindo uma chamada direta do cliente para o servidor.

#### Java - JDBC Como Utilizar

- □ Os seguintes passos são necessários se conectar uma aplicação Java com um banco de dados
	- 1. Criar a conexão ODBC com o BD (apenas no caso JDBC-ODBC)
	- 2. Carregar o Driver
	- 3. Criar a Conexão com o BD
	- 4. Criar os comandos SQL
	- 5. Processar os comandos
	- 6. Finalizar a conexão com o banco de dados
- Os passos de 2 a 6, são executados diretamente no código java.

#### Java – JDBC Criar Conexão ODBC

- **□** Realizado fora do código java
- D Normalmente através do Sistema Operacional

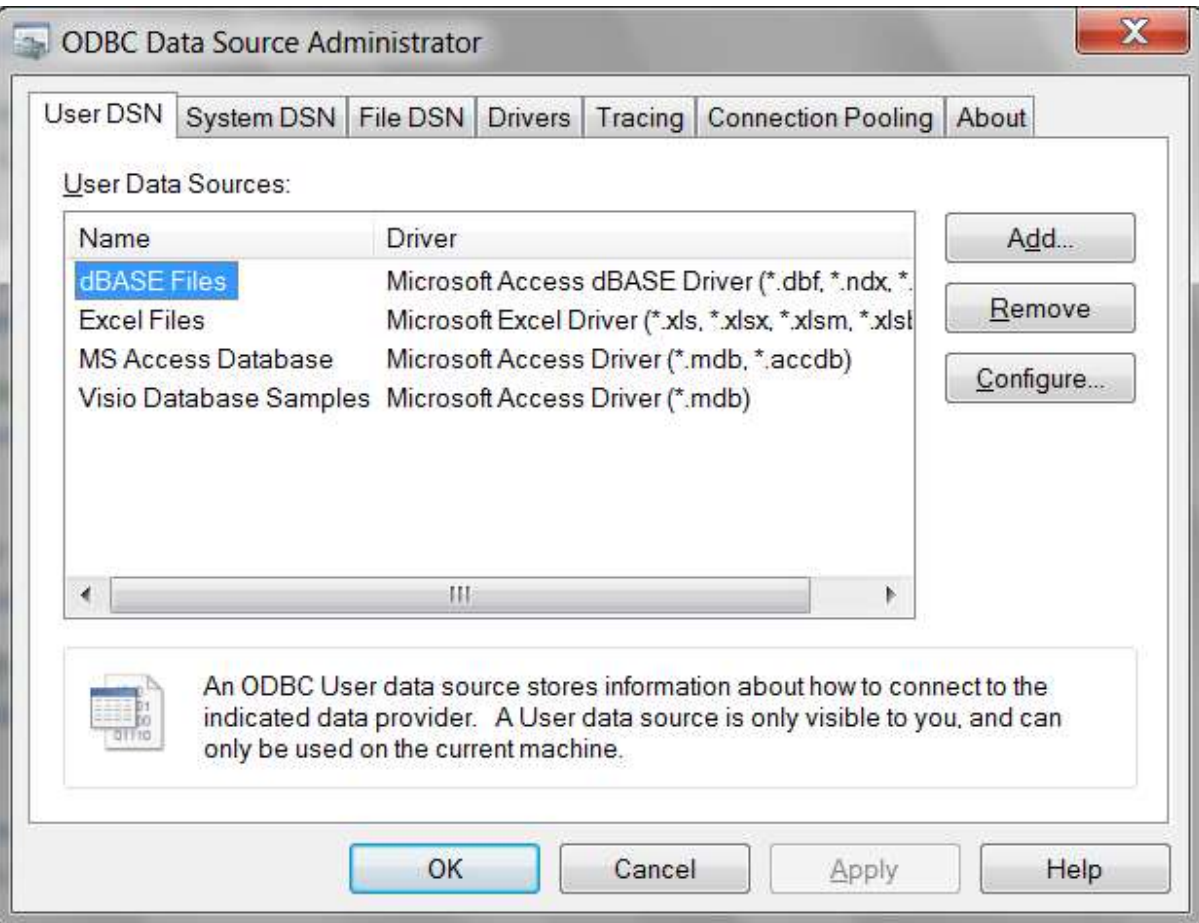

#### Programação Orientada a Objetos 2 Flávio de Oliveira Silva, M.Sc.

## Java JDBC Carregar Driver **Va JDBC<br>
Irregar Driver**<br>
Para uso do JBDC inicialmente é necessário é carr<br>
sto é feito da seguinte forma:<br>
DBC-ODBC<br> **a** Class.forName( "sun.jdbc.odbc.JdbcOdbcDriver") ;<br>
Driver Tipo 4 – Postgres<br> **a** Class.forName( "or

- Para uso do JBDC inicialmente é necessário é carregar o driver
- Isto é feito da seguinte forma:
	- **JDBC-ODBC** 
		- Class.forName( "sun.jdbc.odbc.JdbcOdbcDriver") ;
	- - Class.forName( "org.postgresql.Driver") ;
- □ O código acima deve estar dentro de um bloco try/catch.
- **Carregar Driver**<br> **□** Para uso do JBDC inicialmente é necessário é carregar o driver<br>
□ Isto é feito da seguinte forma:<br>
 JDBC-ODBC<br>
 Class.forName("sun.jdbc.odbc.JdbcOdbcDriver");<br>
 Driver Tipo 4 Postgres<br>
 Class. como DriverManager ■ JDBC-ODBC<br>
■ Class.forName( "sun.jdbc.odbc.JdbcOdbcDrive" Driver Tipo 4 – Postgres<br>
■ Class.forName( "org.postgresql.Driver") ;<br>
Diver Tipo 4 – Postgres<br>
■ Class.forName( "org.postgresql.Driver") ;<br>
Diver Comp diver and
- **E** Para a utilização do JBDC é necessário o pacote:
	-

#### Java JDBC Criar a Conexão

- **Em seguida deve ser criada a conexão com o banco de dados.**
- **□** Para isto é utilizado o método getConnection da classe DriverManager.
	- connection = DriverManager.getConnection(sBdName,sUserName, sPassword);
- A conexão retornada pelo método já está aberta e pronta para ser utilizada.
	- **u** java.sql.Connection

#### Java JDBC Criar os comandos SQL

- Um comando SQL consiste em um objeto da classe Statement.
- Através da conexão obtida anteriormente é possível criar um objeto que representa um comando SQL
	- $\blacksquare$  statement = connection.createStatement();
- Para executar um SELECT deve ser utilizado o método executeQuery(), conforme mostrado abaixo:
	- public ResultSet executeQuery(String sql) throws SQLException
- Para realizar uma modificação (INSERT; DELETE; UPDATE) no banco deve ser utilizado o método
	- public int executeUpdate(String sql) throws SQLException

#### Java - JDBC Processar os Comandos

- Comandos o tipo "SELECT" retornam um objeto da classe ResultSet.
- **□** Este objeto representa uma tabela e mantém um cursor apontando para uma linha de dados, além de informações sobre os campos da tabela.
- Inicialmente o cursor está posicionado antes da primeira linha.
- **Para obter o primeiro registro é necessário utilizar o método** 
	- public boolean next() throws SQLException
- Para obter informações sobre a estrutura da tabela (nome; tipo e número de campos) deve ser utilizado um objeto do tipo ResultSetMetaData.

#### Java - JDBC Processar os Comandos

- A figura abaixo mostra um esquema do ResultSet
- Para obter todos os dados de um ResultSet é necessário percorrer todas as linhas, obtendo a informação de todas as colunas daquela linha

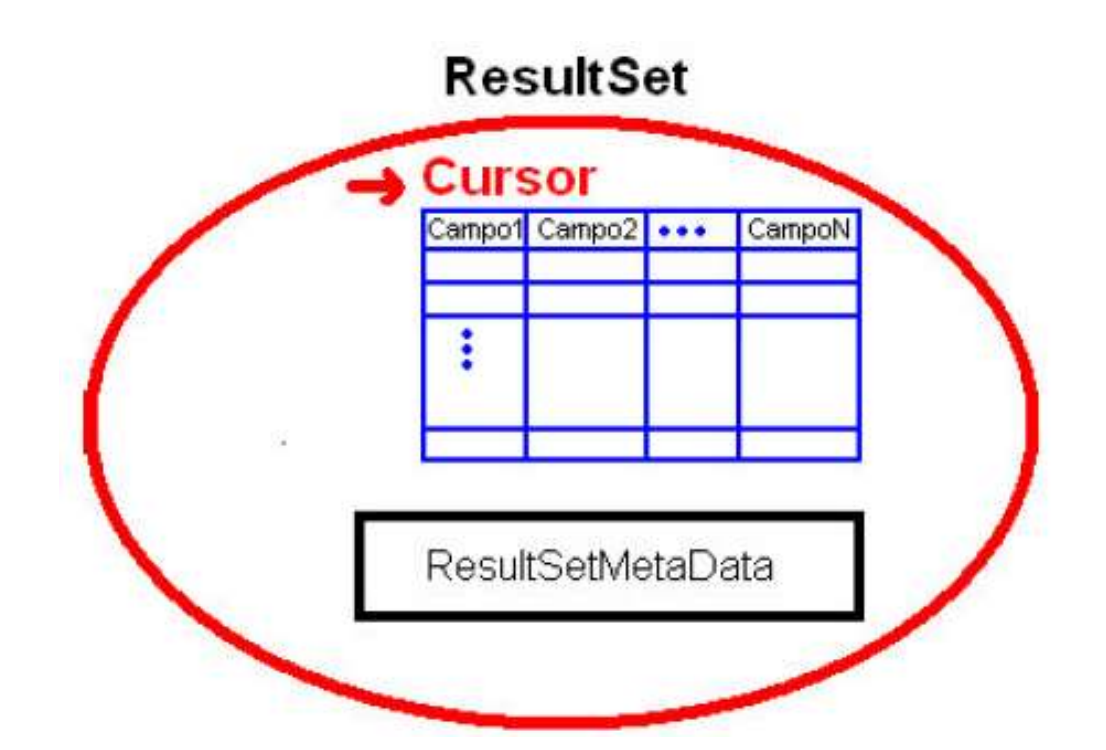

#### Java - JDBC

## Processar os Comandos **a - JDBC<br>
CESSAI OS Comandos**<br>
dos para manipulação do cursor<br>
love para a próxima linha<br> **a** public boolean next() throws SQLException<br>
love para a linha anterior<br> **a** public boolean previous() throws SQLException **public boolean is an antique SQLException**<br> **public boolean next()**<br> **public boolean next()**<br> **public boolean next()**<br> **public boolean previous()**<br> **public boolean previous()**<br> **public boolean previous()**<br> **public boolean**

- □ Métodos para manipulação do cursor
	- Move para a próxima linha
		-
	- **Move para a linha anterior** 
		-
	- Verifica se a linha é a última
		-
- **PUBLIC COMANOS<br>
CESSAF OS COMANOS**<br>
dos para manipulação do cursor<br>
ove para a próxima linha<br> **n** public boolean next() throws SQLException<br>
ove para a linha anterior<br> **n** public boolean previous() throws SQLException<br>
er Processar os Comandos<br>
■ Métodos para manipulação do cursor<br>
■ Move para a próxima linha<br>
■ public boolean next() throws SQLException<br>
■ Move para a linha anterior<br>
■ public boolean previous() throws SQLException<br>
■ Verif ser utilizado: Aétodos para manipulação do cursor<br>■ Move para a próxima linha<br>■ public boolean next() throws SQLException<br>■ Move para a linha anterior<br>■ public boolean previous() throws SQLException<br>■ Verifica se a linha é a última<br>■ pu
	-

### Java - JDBC

#### Processar os Comandos

- □ A partir do ResulSetMetaData é possível obter o número, o tipo e o nome das colunas da tabela:
- Recupera o número de colunas do ResultSet
	- public int getColumnCount() throws SQLException
- Recupera o tipo de dado contido na coluna
	- public int getColumnType(int column) throws SQLException
- **Recupera o nome da Coluna** 
	- public String getColumnName(int column) throws SQLException
- Os tipos das colunas são representados por um objeto da classe Types.

#### Java - JDBC Finalizar a conexão

- Após o processamento a conexão com o banco de dados, que foi criada inicialmente deve ser fechada.
- **Para isto é utilizado o seguinte método:** 
	- public void close() throws SQLException

## Java – JDBC

#### Consultas com Parâmetros

- O usual é que as consultas possuem parâmetros
- Neste caso deve ser utilizada a classe PreparedStatement
- No valor de cada parâmetro é colocado um caractere ?
- **Java JDBC<br>
Consultas com Parâmetros**<br> **a** O usual é que as consultas possuem parâmetros<br> **a** Neste caso deve ser utilizada a classe PreparedStatement<br> **a** No valor de cada parâmetro é colocado um caractere ?<br> **a** A atri setXXX(indiceParametro,valor) **INCE INCE DIRICE DE SER ANCE DE SERVIDE DE SERVIDES DE DESERVADES DE DESERVADES DE SERVIDES DE SERVIDES DE CON<br>
Seste caso deve ser utilizada a classe PreparedStatement<br>
lo valor de cada parâmetro é colocado um caractere SUITES COM PATAMETOS**<br>
Dusual é que as consultas possuem parâmetros<br>
leste caso deve ser utilizada a classe PreparedStatement<br>
lo valor de cada parâmetro é colocado um caractere ?<br>
a tribuição de valores aos parâmetros é ual e que as consultas possuem parametros<br>
e caso deve ser utilizada a classe PreparedStatem<br>
alor de cada parâmetro é colocado um caractere ?<br>
buição de valores aos parâmetros é feita através d<br>
XX(indiceParametro,valor)<br> e caso deve ser utilizada a classe PreparedStatement<br>alor de cada parâmetro é colocado um caractere ?<br>buição de valores aos parâmetros é feita através dos métodos<br>XX(indiceParametroequivale a posição do parâmetro da esquer alor de cada parâmetro é colocado um caractere<br>buição de valores aos parâmetros é feita através<br>XX(indiceParametro,valor)<br>diceParametroequivale a posição do parâmetro da esa<br>a consulta<br>s métodos setXXX são chamados de acor ibuição de valores aos parâmetros é feita através c<br>XX(indiceParametro,valor)<br>diceParametroequivale a posição do parâmetro da esqu<br>a consulta<br>s métodos setXXX são chamados de acordo com o tipo<br>arâmetro por exemplo:<br>p void
	- da consulta
	- parâmetro por exemplo:
		-
		-
		-
		-

#### Java – JDBC Consultas com Parâmetros

#### **Exemplos**

String sqlCmd = "UPDATE EMPLOYEES SET SALARY = ? WHERE ID = ?" PreparedStatement pstmt = con.prepareStatement(sqlCmd); pstmt.setBigDecimal(1, 153833.00) pstmt.setInt(2, 110592) pstmt.executeUpdate();

```
String sqlCmd = "select * from company.deleteEmployee(?)"
PreparedStatement pstmt = con.prepareStatement(sqlCmd);
pstmt.setInt(1, 110592)
pstmt.executeQuery();
```
### JDBC Exemplo de uso

```
package data;
import java.sql.*;
public class JdbcSample {
  public static void main(String[] args) 
        throws SQLException, ClassNotFoundException {
      String dbUrl = "jdbc:postgresql://127.0.0.1:5432/DB-PI";
      String user = "user name";
      String password = "use pass";
      Read that:<br>
Read the driver of the driver of the driver of the driver of the driver of the driver of the driver of the driver of the driver changes of the driver changes for Name ("org. postgresql://127.00135.for Name ("or
      Class.forName("org.postgresql.Driver");
      ort java.sql.*;<br>
lic class JdbcSample {<br>
blic static void main(String[] args)<br>
throws SQLException, ClassNotFoundExcep<br>
String dbUrl = "jdbc:postgresql://127.0.(<br>
String user = "user_name";<br>
String password = "use_pass";<br>

      Connection connection;
      connection = DriverManager.getConnection(dbUrl, user, password);
      throws SQLException, ClassNotFoundExcept:<br>String dbUrl = "jdbc:postgresql://127.0.0.<br>String user = "user_name";<br>String password = "use_pass";<br>//2 - Load the driver<br>Class.forName ("org.postgresql.Driver");<br>//3 - Create conn
      Statement stm;
      stm = connection.createStatement();
```
### JDBC Exemplo de uso

}

}

```
COMPLO CE USO<br>
//5 – Processar Comandos SQL<br>
String sqlCommand = "SELECT * from contato";<br>
ResultSet r = stm.executeQuery(sqlCommand);<br>
String nome, telefone;
String sqlCommand = "SELECT * from contato";
ResultSet r = stm.executeQuery(sqlCommand);
String nome, telefone;
int id;
while(r.next() ) {
  // Prints the results
  id = r.getInt("id");nome = r.getString("nome");
  telefone = r.getString("telefone");
  System.out.println(id + " | " + nome + " | " + telefone );
}
stm.close(); // Also closes ResultSet
//close database connection
connection.close();
```
#### JDBC

# **JDBC<br>Exemplo de uso – ResultSetMetada**<br>*V...*<br>string sqlcommand = "SELECT \* from contato";

```
//...
String sqlCommand = "SELECT * from contato";
ResultSet r = stm.executeQuery(sqlCommand);
ResultSetMetaData rsMetadata;
rsMetadata = r.getMetabata();
int nColumns, iColType;
String colName, colTypeName
nColumns = rsMetadata.getColumnCount();
for (int ii=1;ii<=nColumns;ii++){
  colName = rsMetadata.getColumnName(ii);
  iColType = rsMetadata.getColumnType(ii)
  colTypeName = rsMetadata.getColumnTypeName(iii);System.out.println("column name | Column Type | Column Type Name);
  System.out.println(colName + " | " + colName + " | " + colTypeName);
}
stm.close(); // Also closes ResultSet
connection.close(); //close database connection
```
#### JDBC

}

# **JDBC**<br>Exemplo de uso – PreparedStatement<br>
String sqlCmd = "select \* from contato where id = ?";

```
//...
String sqlCmd = "select * from contato where id = ?";
PreparedStatement pstmt = connection.prepareStatement(sqlCmd);
pstmt.setInt(1, 1900);
r = pstmt.executeQuery();
String nome, telefone;
int id;
Contato c;
while (r.next())id = r.getInt("id");nome = r.getString("nome");
  telefone = r.getString("telefone");
  System.out.println(id + ", " + nome + ", " + telefone );
   c = new Contato(id, nome, telefone); //create object and then store
}
int id;<br>
Contato c;<br>
while (r.next()){<br>
id = r.getString("nome");<br>
rome = r.getString("telefone");<br>
telefone = r.getString("telefone");<br>
System.out.println(id + ", " + nome + ", " + telefone );<br>
c = new Contato(id,nome,tel
```

```
connection.close(); //close database connection
```